# **HOW TO: SMARTY TRY AKTION BEI HIKVISION**

**1**

## **Produktauswahl**

Formular ausfüllen und abschicken unter: [bit.ly/44vX42l](https://form.jotform.com/231931588118360) oder direkt bei hikvision.com

Aktuelle Smart Try Aktionen finden Sie unter der Rubrik "Wochenangebote"

# **WWW.HIWATCH.COM**

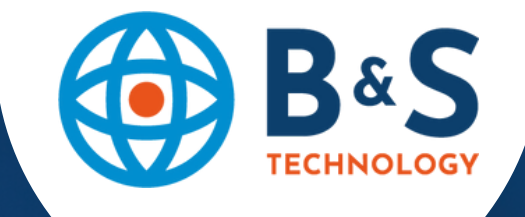

**2**

### **Promo Code Anfordern**

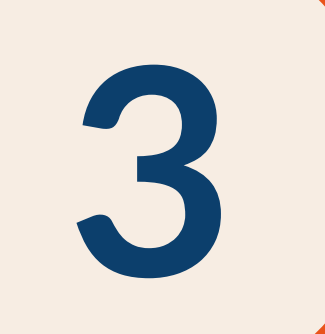

#### **Bestellung auslösen**

Bestellungen bei B&S worldwide auslösen und Promo Code angeben

**4**

#### **Ware erhalten**

Die Ware wird Ihnen je nach Verfügbarkeit zugesendet und Sie können starten!